# Akustická levitace

## Tomáš Kopřiva

### Gymnázium Matyáše Lercha

#### Abstrakt

*Příspěvek se věnuje levitaci objektů s nízkou hustotou pomocí ultrazvukového senzoru. Autor provádí levitaci pomocí akustických vln (zvuku), které produkují ultrazvukové senzory s určitou frekvencí. Cílem je vytvoření stojatých vln, které budou působit proti gravitační síle Země působící směrem dolů, což umožňuje objektu levitovat ve vzduchu. Pomocí tohoto experimentu lze změřit vlnovou délku a následně i rychlost zvuku. Levitující objekt názorně zviditelní to, co běžný pozorovatel nemůžeme pouhým okem vidět, ani sluchem slyšet.*

## **Úvod**

Poprvé jsem se setkal s akustickou levitací v roce 2015 v pořadu SmarterEveryDay od amerického youtubera Destina Sandlina. Úžasný pořad, který rád používám při hodinách fyziky. Díl, ve kterém je tato problematika probrána se jmenuje: [Acoustic Levitation in](https://www.youtube.com/watch?v=0K8zs-KSitc&t)  [ULTRA SLOW MOTION](https://www.youtube.com/watch?v=0K8zs-KSitc&t) – Smarter Every Day 134 [1]. Úžasná podívaná na levitující objekty se zpomalenými záběry praskajících kapek. V tu chvíli jsem si říkal, že jde o moc pěkný jev, ale pro mne, jakožto učitele fyziky, nepoužitelné, neboť jistě používaly výkonné vysokofrekvenční reproduktory, které jsou finančně značně nákladné. Tuto problematiku jsem proto opustil a video používal pouze pro zpestření hodin fyziky.

O pár let později se začali objevovat videa s malými reproduktory od Arduina. Stále jsem se ale domníval, že bude zapotřebí příliš složitý obvod a programování v Arduinu jsem neovládal. Zvídavost mi však nedala a zkusil jsem použít ultrazvukové senzory, kterými ve škole disponujeme pro účely měření rychlosti zvuku při výuce fyzikálních praktik. Vše jsem propojil a po pár hodinách trápení s nastavováním vzdáleností se dostavila radost z levitujícího objektu.

V tomto textu chci předložit návod, jak provést akustickou levitaci, přičemž předestřu dvě možnosti jejího provedení, a to pomocí vysokofrekvenčního generátoru napětí a součástek od Arduina. Rovněž uvedu některá možná vylepšení a ukázku využití při laboratorních pracích na středoškolské úrovni.

### **Teorie**

Akustických levitací je vícero druhů. V tomto článku bych se rád zaměřil na ultrazvukovou levitaci pomocí stojatého vlnění. Dané téma je podrobně teoreticky rozebráno v odborném článku [2], různé způsoby levitace a jejich využití můžeme nalézt na webu Aldebaran [3], případně v bakalářské práci [4], kde lze nalézt popis jednotlivých akustických levitací, včetně návrhu zařízení na provedení akustické levitace, které umí pohybovat předměty.

Nastavení pro levitaci pomocí stojatých vln je znázorněno na Obr. 1. Aby vznikla stojatá vlna, tak vzdálenost vysílače a reflektoru musí být v násobcích  $\frac{\lambda}{2}$ . V důsledku vícenásobných odrazů mezi ultrazvukovým vysílačem a pevným, plochým nebo konkávním reflektorem vznikne stojatá vlna se stejně rozmístěnými uzly a kmitnami akustického tlaku a rychlosti. Pevné nebo kapalné vzorky s průměrem menším než vlnová délka, mohou levitovat pod tlakovými uzly. Stojaté vlny můžeme rovněž dosáhnout tím, že použijeme dva vysílače proti sobě.

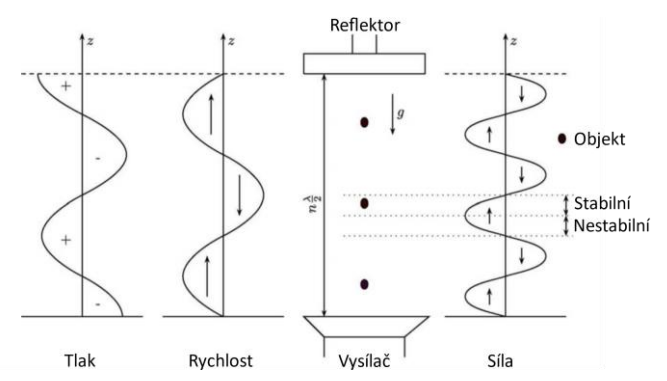

Obr. 1. Distribuce akustického tlaku, rychlosti částic vzduchu a levitační síly ve stojatých vlnách levitačního systému [5].

### **Zapojení aparatury**

V této části popíši dva způsoby zapojení pro úspěšnou akustickou levitaci. V rámci škol disponují učitelé různým vybavení, nicméně věřím, že nebude problém si potřebné pomůcky sehnat. Vstupní investice do Arduina je velmi malá a je vhodné ji na škole mít i pro použití v jiných projektech a pro propojení s dalšími předměty (například informačními technologiemi).

#### **Vysokofrekvenční generátor**

Bude potřeba:

- generátor napětí
- osciloskop
- ultrazvukové senzory

Je nutné, aby generátor napětí byl schopen generovat napětí o frekvenci 40 kHz a amplitudě 10 V. Osciloskop musí být dvoukanálový. Příklad takové sestavy můžete vidět na Obr. 2.

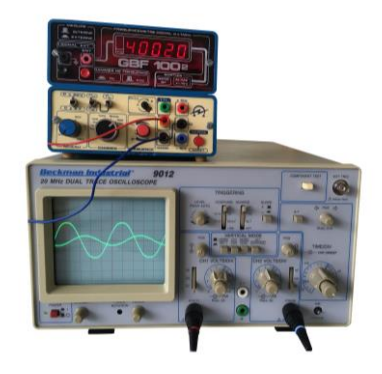

Obr. 2. Generátor napětí GBF 100 a dvoukanálový osciloskop.

Ultrazvukové senzory je možné koupit samostatně (viz obr. 3) nebo lze použít odpájené senzory z ultrazvukového senzoru vzdálenosti od Arduina, viz dále v textu.

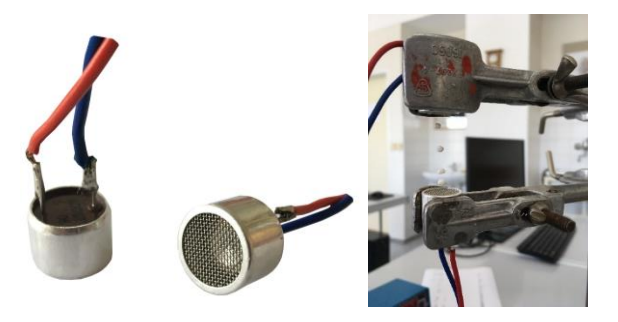

Obr. 3. Použité ultrazvukové senzory.

Pro uchopení senzorů je možné použít jakýkoliv držák, viz Obr. 3. Problém však může nastat při citlivém nastavení vzdáleností, neboť při utahování šroubu držák změní svou pozici. Z tohoto důvodu jsem si vytvořil držáky senzorů na 3D tiskárně a přichytil je pomocí matek na závitovou tyč o průměru 8 mm (Obr. 4). Navržený model držáčků můžete nalézt v souboru s příponou .stl na cloudu [6].

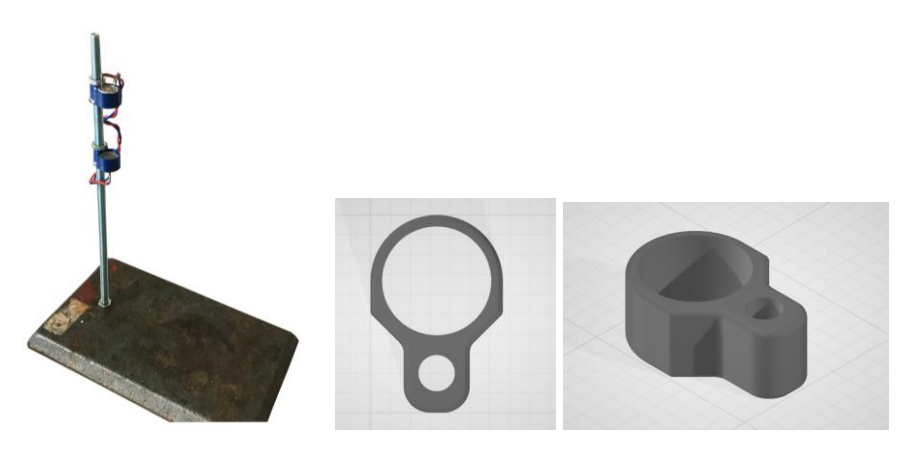

Obr. 4. Konstrukce a držáky na senzory.

Nyní je potřeba jen nastavit senzory do správné vzdálenosti. K tomu poslouží osciloskop. Oba senzory je třeba připojit k osciloskopu, každý na svůj kanál. Jeden senzor se použije jako vysílač. Připojí se ke generátoru napětí, na kterém nastavíme 40 kHz a 10 V. Druhý senzor se použije jako přijímač (je připojen pouze k osciloskopu). Mezi vysílačem a přijímačem nastavíme takovou vzdálenost, aby osciloskop ukázal, že vlny jsou v protifázi (Obr. 5).

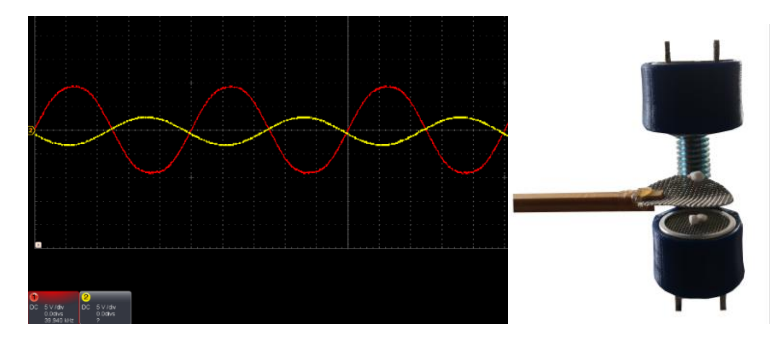

Obr. 5. Správné nastavení na osciloskopu.

Vysílač i přijímač se zafixuje v požadované vzdálenosti a následně se připojí senzor, který jsme použili jako přijímač ke stejnému zdroji napětí jako vysílač. Vznikne tížená stojatá vlna, kterou lze využít k levitaci malých objektů.

Pro stabilní levitaci je lepší mít senzory blíže u sebe. V takovém případě je možné nechat levitovat více objektů. Při hledání limitů jsem byl schopen dát senzory až do vzdálenosti 8 cm. Objekty lze poté umísti pouze ke spodnímu senzoru, ne však po celé délce.

#### **Arduino**

Na internetu je k nalezení mnoho návodů, jak je možné za pomoci ultrazvukového senzoru vzdálenosti od Arduina sestavit obvod pro ultrazvukovou levitaci. Já zde uvedu základní postup, ke kterému není třeba dokupovat další součástky. Pokud bych však chtěl sestavit výkonnější aparaturu, bylo by nutné popřemýšlet o dalších investicích do zesílení výstupního napětí z Arduino modulu.

Bude potřeba:

- Arduino UNO (nebo jiné alternativy)
- Ultrazvukový senzor HC-SR04 (nebo jiné alternativy)
- Propojovací kabely k Arduinu
- 9 V Baterie

Nejdříve je nutné odpájet senzory (transmitter a receiver), viz Obr. 6. Je třeba postupovat velmi opatrně, aby se nepřepálily kabely uvnitř repráčků.

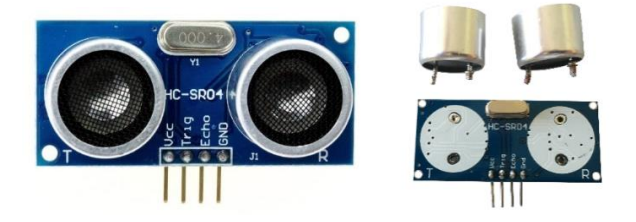

Obr. 6. Ultrazvukový senzor HC-SR04.

Zepředu na desce nebo zezadu na repráčcích nalezneme označení T (transmitter) a R (receiver). Do Arduino UNO se připojí transmitter do zdířek A0 a A1, receiver do A2 a A3. Následně je třeba propojit piny D10 a D11. Na Obr. 7 je možné vidět schéma zapojení a reálné připojení (zde jsou již přivedené i kabely od baterie, což je blíže popsáno níže v textu).

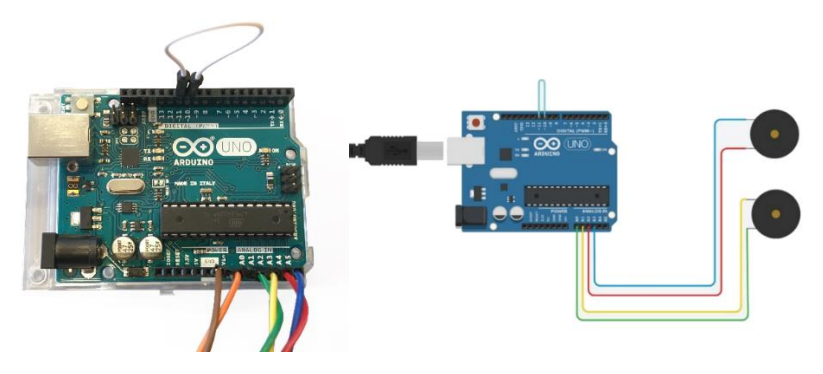

Obr. 7. Zapojení Arduino UNO.

Připojíme UNO k PC a nahrajeme program. Z důvodu rozsahu kódu uvádím odkaz na cloud [6], kde je možné si kód stáhnout.

Po nahrání programu je třeba odpojit Arduino UNO od počítače a připojit 9 V baterii. Kladný pól baterie do zdířky s nápisem Vin a záporný s GND. Celkové zapojení všech drátů je vidět na Obr. 7.

K nastavení správné vzdálenosti dobře poslouží dvoukanálový osciloskop. Jeden kanál se připojí k vysílači a druhý se připojí k druhému senzoru, jakožto přijímači. Přijímač se v této fázi prozatím odpojí od Arduino desky. Oba senzory se nastaví do takové vzdálenosti, aby

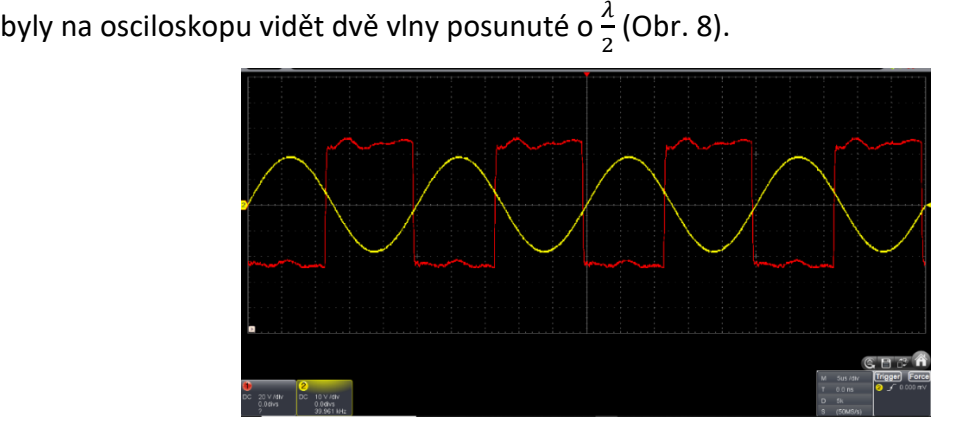

Obr. 8. Osciloskop. Červená vysílač a žlutá přijímač.

Signál, který je na Obr. 8. označen červeně, vychází z Arduino desky. Co ve skutečnosti potom vychází z reproduktoru je možné vidět na přijímači (žlutá sinusoida na Obr. 8).

Poté zafixujeme senzory v požadované vzdálenosti, následně připojíme přijímač do správných zdířek na Arduino desce a můžeme levitovat.

#### **Vylepšení**

Jak jsem psal již výše Arduino zapojení je málo výkonné, tudíž senzory musí být blízko u sebe, maximálně 3 cm. Nejjednodušší vylepšení je pomocí H-můstku L298N, který umožní zesílit výstupní napětí.

Další vylepšení můžete nalézt v otevřeném projektu Ultraino, který využívá podobného přístupu k ultrazvukové levitaci, je ale výkonnější. Tento projekt, vedený Dr. Asierem Marzem na univerzitě v Bristolu, využívá Arduino Mega a vlastního zesilovače k řízení 64 senzorů uložených do navrženého pouzdra z 3D tiskárny a mimo jiné je schopen levitovat kapaliny, počítačové čipy a hmyz. Na webových stránkách [7] lze dohledat podrobný postup.

Pro snadnější umístění polystyrenových kuliček na místo je vhodné použít sítko do vodovodní baterie (perlátor) nebo přímo sítko z ultrazvukového senzoru (Obr. 9). Problém může nastat, pokud byste místo toho použili prsty nebo pinzetu. V takovém případě totiž dojde k odklonění nebo zkreslení zvuku z reproduktorů a stojatá vlna se nemusí vůbec vytvořit nebo bude příliš nestabilní.

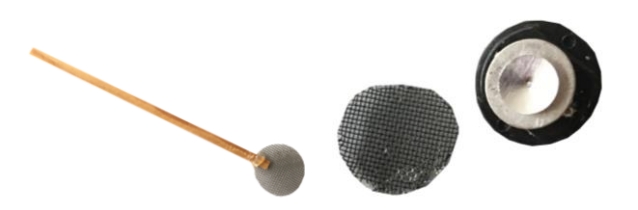

Obr. 9. Vlevo perlátor přilepený k dřevěné tyčce. Vpravo sítko z reproduktoru.

Než vaše první objekty začnou levitovat, budete potřebovat notnou dávku trpělivosti. Pro lepší výsledky mohu ale poskytnout ještě několik poznatků. Pokud budete spatřovat náznaky toho, že by se kuličky chtěly vznášet, ale pak spadnou, zkuste použít menší kousky polystyrenu. Ani nutně nemusí být kulaté. Při pokusech jsem navíc zjistil, že kusy nepravidelného tvaru vypadaly, že se totiž vznáší snadněji. Pokud vaše objekty "tančí" divoce, zkuste snížit napájecí napětí. Jakmile se první polystyrenový objekt vznáší, můžete se pokusit umístit další objekty do ostatních uzlů stojaté vlny.

Pokud disponujete 3D tiskárnou, můžete si na různých webových stránkách najít i další navržené držáky senzorů. Jsou volně ke stažení a lze si je upravit dle vlastní libosti. Na Obr. 10 můžete vidět mnou vytištěný držák senzorů (návrh převzatý z Thingverse).

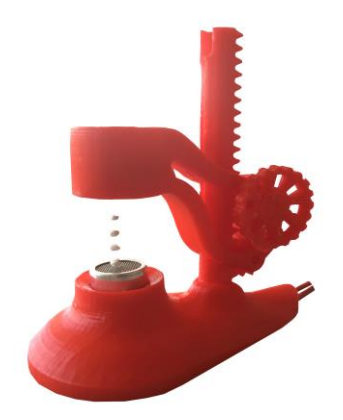

Obr. 10. Mnou vytištěný držák na 3D tiskárně dle vzoru [8].

Pokud disponujete pouze jedním vysílačem, tak lze stojatou vlnu vytvořit pouhým odrazem. U tohoto postupu je poněkud náročné přesné nastavení, nicméně to možné je, což můžete vidět na Obr. 11.

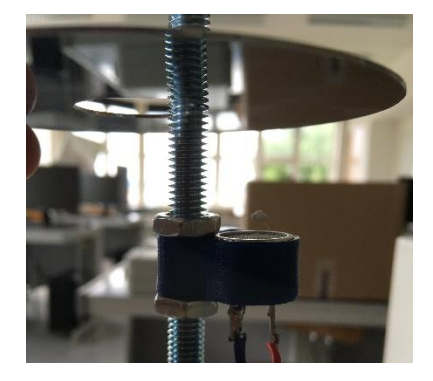

Obr. 11. Levitace s pomocí odrazu.

## **Možnosti využití ve škole**

Akustickou levitaci lze využít v hodinách fyziky.

- Ultrazvuk není již slyšet, a tudíž jej můžeme takto znázornit.
- Stojaté vlnění se ve škole demonstruje pomocí gumy nebo pružiny. Tento způsob přestavuje další možnost znázornění.
- Praktické využití fyzikálního vzorečku  $\lambda = \frac{v}{f}$ f
- Práce s osciloskopem

V následující části se zaměřím na detailní rozbor některých úloh.

#### **Nastavení vzdálenosti**

Vzdálenost mezi vysílači je potřeba nastavit přesně, aby se vytvořila stojatá vlna s dostatečně silnými oblastmi vysokého a nízkého tlaku vzduchu. K tomuto nastavení, jak jsem popisoval výše, využíváme osciloskopu.

Nemáme-li k dispozici osciloskop nebo k úloze chceme přistupovat jinak, můžeme vzdálenost nejdříve odhadnout pomocí vzorce na základě rychlosti zvuku  $v$  a frekvenci  $f$ . Například při pokojové teplotě 20°C činí rychlost zvuku 343 m · s<sup>-1</sup> [9]. Mnou použité ultrazvukové senzory pracují nejlépe při frekvenci 40 kHz.

$$
\lambda = \frac{v}{f} = \frac{343 \cdot 10^3 \text{ mm} \cdot \text{s}^{-1}}{40 \cdot 10^3 \text{ Hz}} = 8,575 \text{ mm}
$$

Na základě výpočtu bychom tedy očekávali stojatou vlnu o vlnové délce  $\lambda = 8.575$  mm nebo násobku této hodnoty. Okraj vysílače však neodpovídá začátku zvukové vlny, takže nastavení nebude zcela správné. Je třeba počítat s následným manuálním doladěním.

#### **Měření rychlosti zvuku**

Akustickou levitaci můžeme také zařadit na závěr praktického cvičení, ve kterém studenti měří rychlost zvuku. Tuto úlohu zařazuji na začátek předmaturitního ročníku. Je probrána akustika a začínáme elektřinu. Měření rychlosti zvuku pomocí osciloskopu tedy vidím jako ideální způsob tyto dva obory propojit.

Na začátku tohoto praktika studenty seznámím s osciloskopem. Jak jej používat a jak z něj odečítat hodnoty. Následně připojíme ultrazvukový senzor ke generátoru napětí, na kterém nastavíme sinusové napětí o frekvenci 40 kHz a amplitudě 10 V (příklad takového generátoru na Obr. 2).

Toto napětí zobrazíme na vstupu CH1 osciloskopu a druhý senzor použijeme jako přijímač ultrazvuku (připojíme ke vstupu CH2 osciloskopu). Přijímač umístíme před zdroj do takové vzdálenosti vůči zdroji, aby křivky byly ve fázi, viz obr. 12.

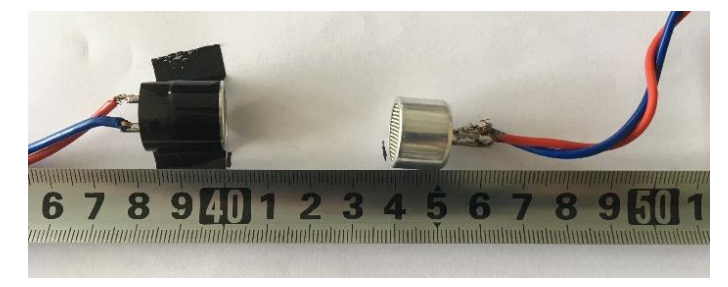

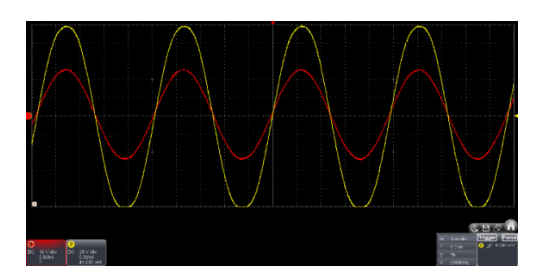

Obr. 12. Vysílač a přijímač ve vzdálenosti kdy jsou ve fázi.

Se zdrojem se hýbat nebude, pouze přijímač se posune na takovou vzdálenost, aby byly křivky opět ve fázi. Tento postup opakujeme do chvíle, kdy jsou křivky podesáté ve fázi. Znovu označíme polohu přijímače. Vzdálenost mezi dvěma polohami přijímačů odpovídá  $10 \lambda$ . Situace je znázorněna na Obr. 13.

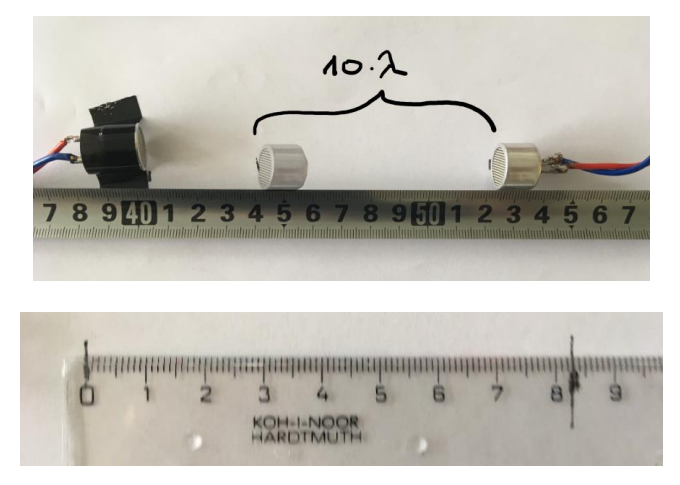

Obr. 13. Přijímač posunutý o deset vlnových délek při frekvenci 41 kHz.

Za použití vztahu mezi rychlostí šíření vlnění  $v$ , vlnovou délkou  $\lambda$  a frekvencí  $f$  vypočítáme rychlost šíření ultrazvuku ve vzduchu.

$$
\lambda = \frac{v}{f}
$$

V našem případě se  $10 \lambda = 8.3 \text{ cm} = 8.3 \cdot 10^{-2}$ , viz Obr. 13.

$$
v = \lambda \cdot f = 8.3 \cdot 10^{-3} \cdot 4.1 \cdot 10^{4} = 340 \text{ m} \cdot \text{s}^{-1}
$$

Výsledek můžeme porovnat s tabulkami. Při pokojové teplotě 20°C činí rychlost zvuku dle tabulek 343 m  $\cdot$  s<sup>-1</sup> [9].

Rychlost zvuku lze ověřit i pomocí akustické levitace. Měření však není přesné, protože je měřena pouze jedna vlnová délka. Musíme vzít také v potaz, že levitující objekty mají různé a nenulové rozměry. Na Obr. 14 je ale vidět, že vlnová délka odpovídá přibližně 1 cm, což nám umožní alespoň řádový odhad rychlosti zvuku.

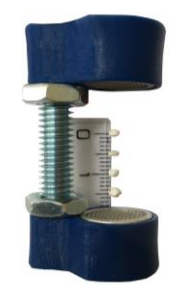

Obr. 14. Měření vlnové délky pomocí akustické levitace.

#### **Závěr**

Ve svém článku jsem nastínil možnosti akustické levitace včetně názorné dokumentace. Zabýval jsem se otázkou, jak danou aparaturu sestrojit, a jak ji využít v hodinách fyziky, aby dané téma studenty zaujalo.

#### **Literatura a odkazy**

- [1]<https://www.youtube.com/watch?v=0K8zs-KSitc&t>
- [2] (PDF) A standing wave acoustic levitation system for large planar objects. ResearchGate | Find and share research [online]. Copyright © 2008 [cit. 25.08.2021]. Dostupné z: https://www.researchgate.net/publication/225697264 A standing wave acoustic le vitation system for large planar objects
- [3] Ondřej Penc: Akustická levitace vrací úder. Aldebaran homepage [online]. Copyright © Copyright Aldebaran Group for Astrophysics [cit. 25.08.2021]. Dostupné z: [https://www.aldebaran.cz/bulletin/2014\\_07\\_lev.php](https://www.aldebaran.cz/bulletin/2014_07_lev.php)
- [4] ČECH, Josef. Akustická levitace [online]. Praha, 2019 [cit. 2021-08-25]. Dostupné z: [https://dspace.cvut.cz/bitstream/handle/10467/85070/F2-BP-2019-Cech-Josef-](https://dspace.cvut.cz/bitstream/handle/10467/85070/F2-BP-2019-Cech-Josef-Bakalarska_prace-Ultrazvukova_levitace.pdf?sequence=-1&isAllowed=y)[Bakalarska\\_prace-Ultrazvukova\\_levitace.pdf?sequence=-1&isAllowed=y](https://dspace.cvut.cz/bitstream/handle/10467/85070/F2-BP-2019-Cech-Josef-Bakalarska_prace-Ultrazvukova_levitace.pdf?sequence=-1&isAllowed=y). Bakalářská práce. České vysoké učení technické v Praze, Strojní fakulta. Doc. Ing. Martin Novák Ph.D.
- [5] Vandaele V, Lambert P, Delchambre A (2005) Non-contact handling in microassembly: Acoustical levitation. Precision Engineering 29:491–505
- [6] Cloudové uložiště [https://drive.google.com/drive/folders/1B9OnkX3j2ulDkCdEM2IENjwuh0eVfFce?usp=](https://drive.google.com/drive/folders/1B9OnkX3j2ulDkCdEM2IENjwuh0eVfFce?usp=sharing) [sharing](https://drive.google.com/drive/folders/1B9OnkX3j2ulDkCdEM2IENjwuh0eVfFce?usp=sharing)
- [7]<https://www.instructables.com/Ultrasonic-Array/>
- [8]<https://www.thingiverse.com/thing:3913290>
- [9] Mikulčák a kolektiv. Matematické, fyzikální a chemické tabulky pro střední školy. Praha: SPN Praha, 1988.